# **Workshop Teil \*Audiodateibearbeitung\* (Kurs A5 –Praxis)**

#### www.spreenemo.de

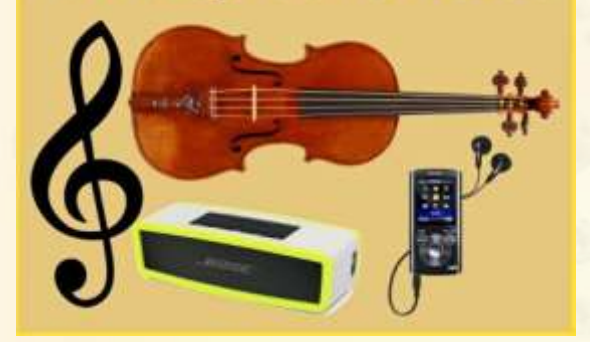

**U** Internetradio

**RadioTracker** 

**MediaMonkey** 

**U** VLC-Media Player

**13.02.2016 - 1 -**

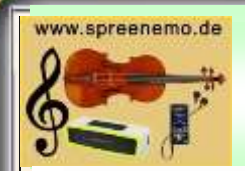

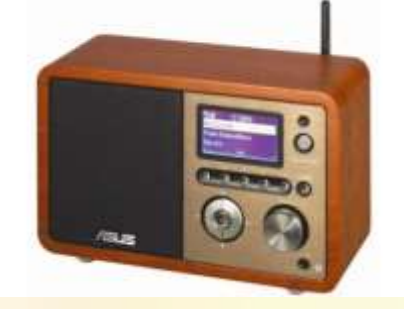

Als **Internetradio** (auch Webradio) bezeichnet man ein internet-basiertes Angebot an **Hörfunksendungen**.

Wie auch bei den terrestrischen Radiosendern werden **viele Sparten und Musikarten** bedient. Allerdings ist hier allein schon durch die im Vergleich zum terrestrisch verbreiteten Hörfunk sehr kostengünstige Möglichkeit, ein Internetradio zu betreiben, eine größere Vielfalt an Spartenkanälen für jegliche Art von Musikstilen und Wortbeiträgen möglich. Die Anzahl der an einem Internetanschluss empfangbaren Webradiosender geht in die Zehntausende.

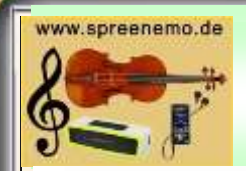

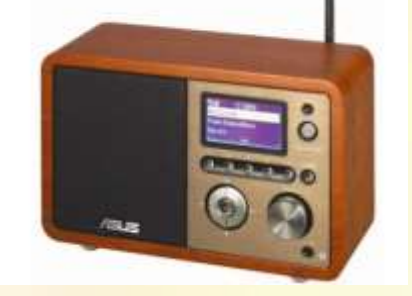

Kosten (mögliche)für einen WEB-Radiosender im Jahr. **GEMA für Webradios pro Jahr: 385,20 € +**

- **GVL** = **518,40 €-> Jahrestarif**
- **= 903,60 € im Jahr**

#### *GEMA -> Gesellschaft für musikalische Aufführungs- und mechanische Vervielfältigungsrechte.*

- - ist eine staatlich legitimierte Verwertungsgesellschaft, die in Deutschland die Nutzungsrechte aus dem Urheberrecht von denjenigen Komponisten, Textdichtern und Verlegern von Musikwerken wahrnimmt, die als Mitglied in ihr organisiert sind.
- Die GEMA ist vereinsrechtlich organisiert.

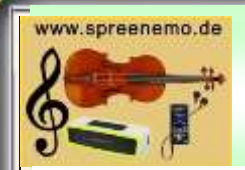

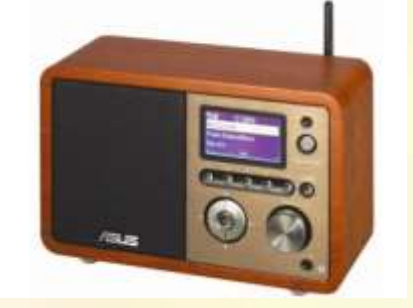

Kosten für einen WEB-Radiosender im Jahr.

#### **GVL für Webradios**

0,0001 € x 10 = 0,001 € -> Minutentarif 0.001 € x 60 Minuten = 0.06 € -> Stundentarif 0,06 € x 24 Stunden = 1,44 € -> Tagestarif 1,44 € x 30 Tage = 43,20 € -> Monatstarif 43,20 € x 12 Monate = 518,40 € -> Jahrestarif

#### *Gesellschaft zur Verwertung von Leistungsschutzrechten*

Sie sorgt dafür, dass auch die, die Musik "nur" zur Aufführung bringen, Geld bekommen, sobald Aufnahmen davon gesendet oder ausgestrahlt werden. Es geht also um Sänger, Musiker, Tänzer und Schauspieler, deren Auftritte aufgezeichnet und dann wieder gesendet werden. Außerdem um Tonträgerhersteller, Videoproduzenten und Filmhersteller. Auch sie bekommen Geld, wenn ihre Aufnahmen irgendwo ausgestrahlt werden. Auch die GVL ist von Staats wegen berechtigt, Geld zu verlangen.

**13.02.2016 - 4 -**

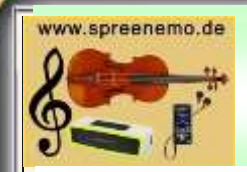

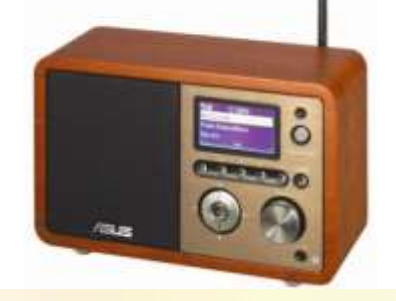

Kosten für einen WEB-Radiosender im Jahr.

#### *Software und Serverkapazität von kostenfrei bis …….*

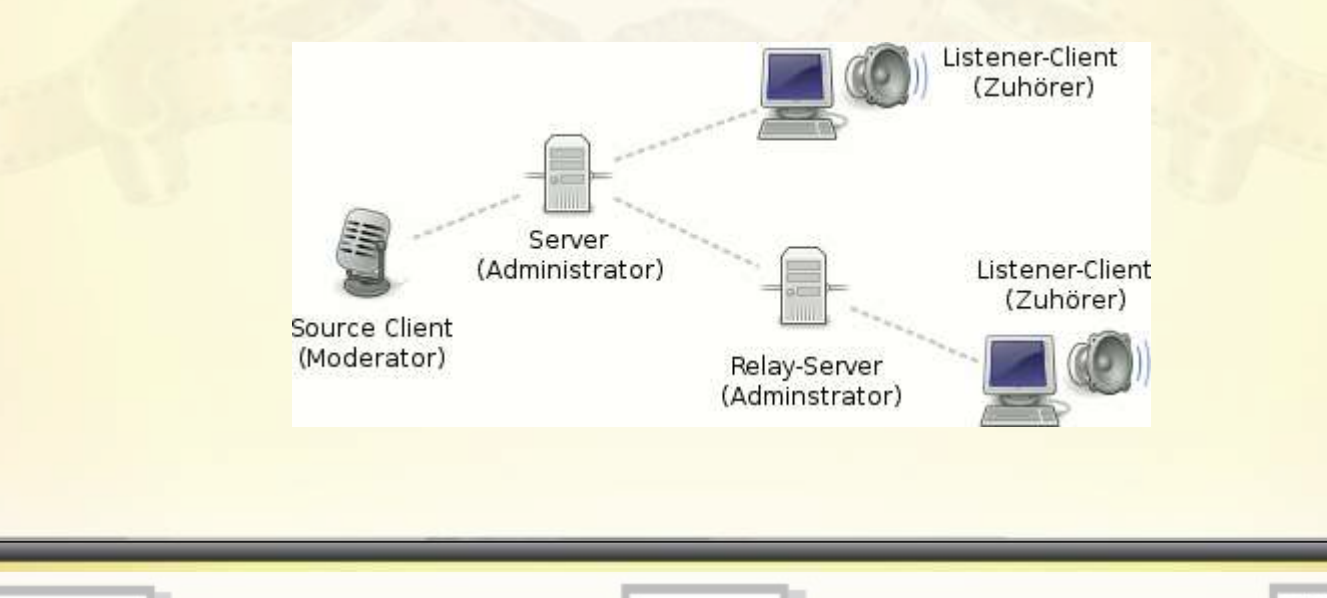

**13.02.2016 - 5 -**

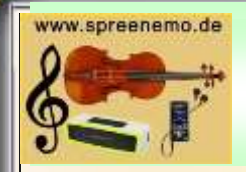

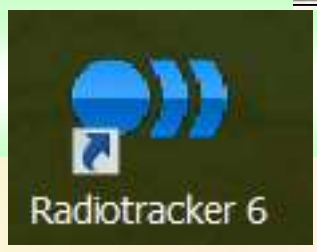

**Internetradiosender hören und aufnehmen.** 

Zeichnen Sie aus einem Angebot von rund 70.000 Internet-Radiosendern Musik auf und speichern sie im MP3-Format auf Ihrem PC. So stellen Sie sich nach und nach eine riesige Musiksammlung zusammen. Und zwar legal! Neben dem Zugriff auf über 100.000 Podcasts ist auch das Umwandeln in Klingeltöne oder das Brennen von Audio-CDs möglich.

**Podcasting** bezeichnet das Anbieten abonnierbarer Mediendateien (Audio oder Video) über das Internet.

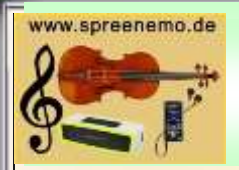

#### **Podcast**

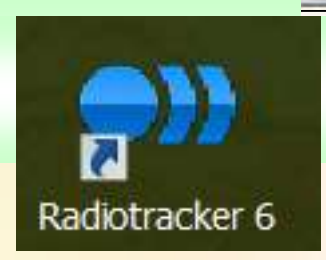

Ein Podcast ermöglicht dem Internetbenutzer, Audio- und Videoinhalte mit Hilfe der RSS-Technik zu abonnieren. Hierfür werden meist von Privatleuten Beiträge/Sendungen aufgenommen und ins Internet gestellt, aber auch viele Rundfunkanstalten bieten ihre Inhalte als Podcasts an. Die Audio-Dateien werden in einem RSS-Feed verlinkt und diese Feeds können dann von Podcatchern heruntergeladen werden. Somit hat man immer die neuesten Inhalte in chronologischer Reihenfolge auf dem Computer. Mittlerweile werden auch schon Videodateien auf diese Art und Weise angeboten.

> **RSS (Web-Feed)** (*Rich Site Summary*, später *Really Simple Syndication*), eine Technologie zum Abonnement von Webseiten-**Inhalten**

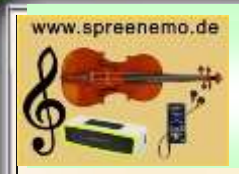

# **Audiodateibearbeitung: RadioTracker**

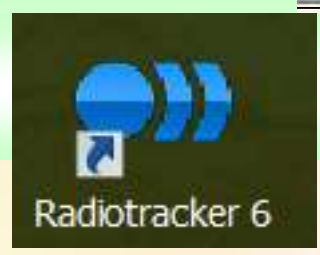

#### *Meine Verwendung für RadioTracker* **(Die kostenlose Version)**

- **Internetradio hören**
- **Internetradiosender aufnehmen (und Titel dabei schneiden)**

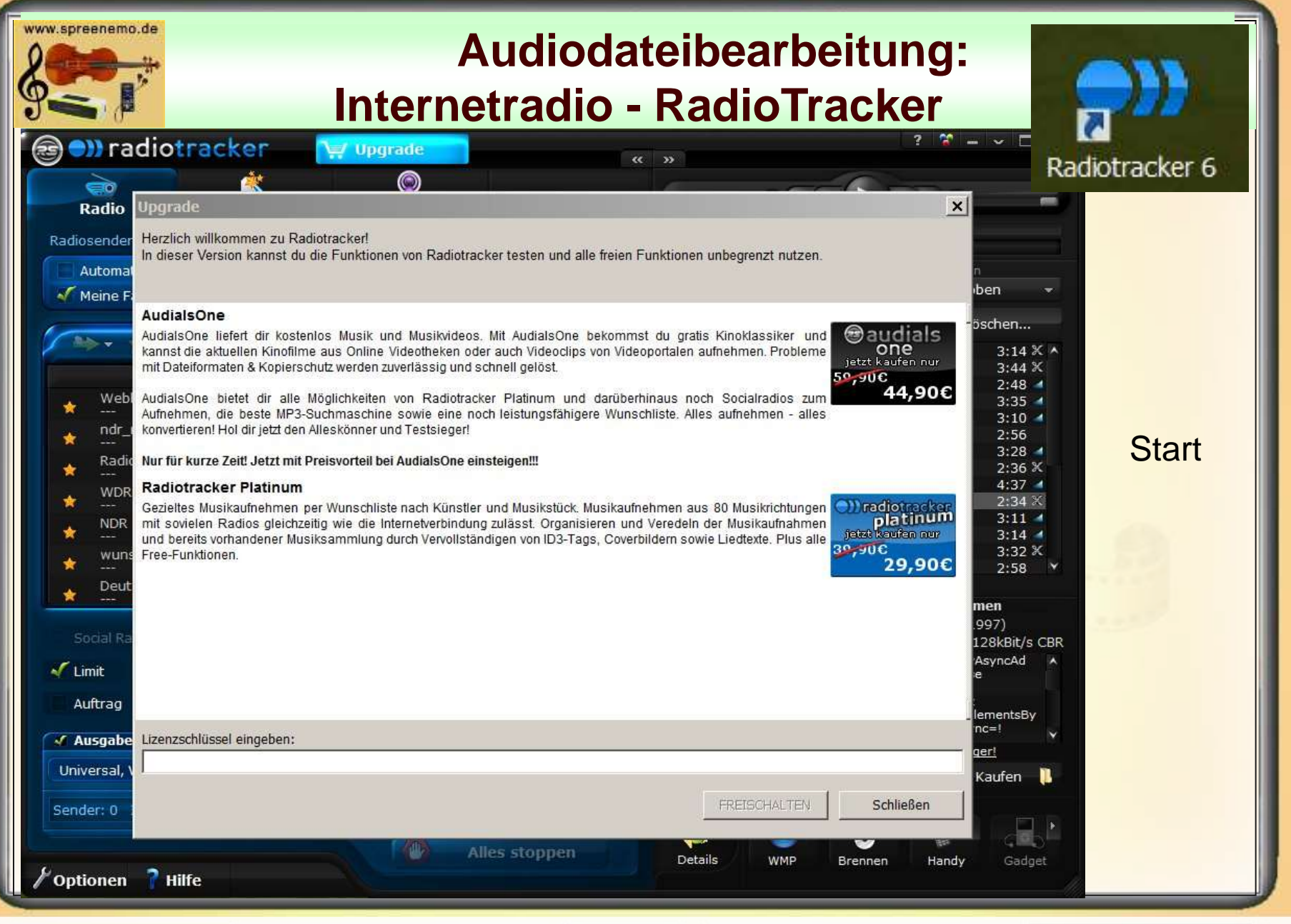

**13.02.2016 - 9 -**

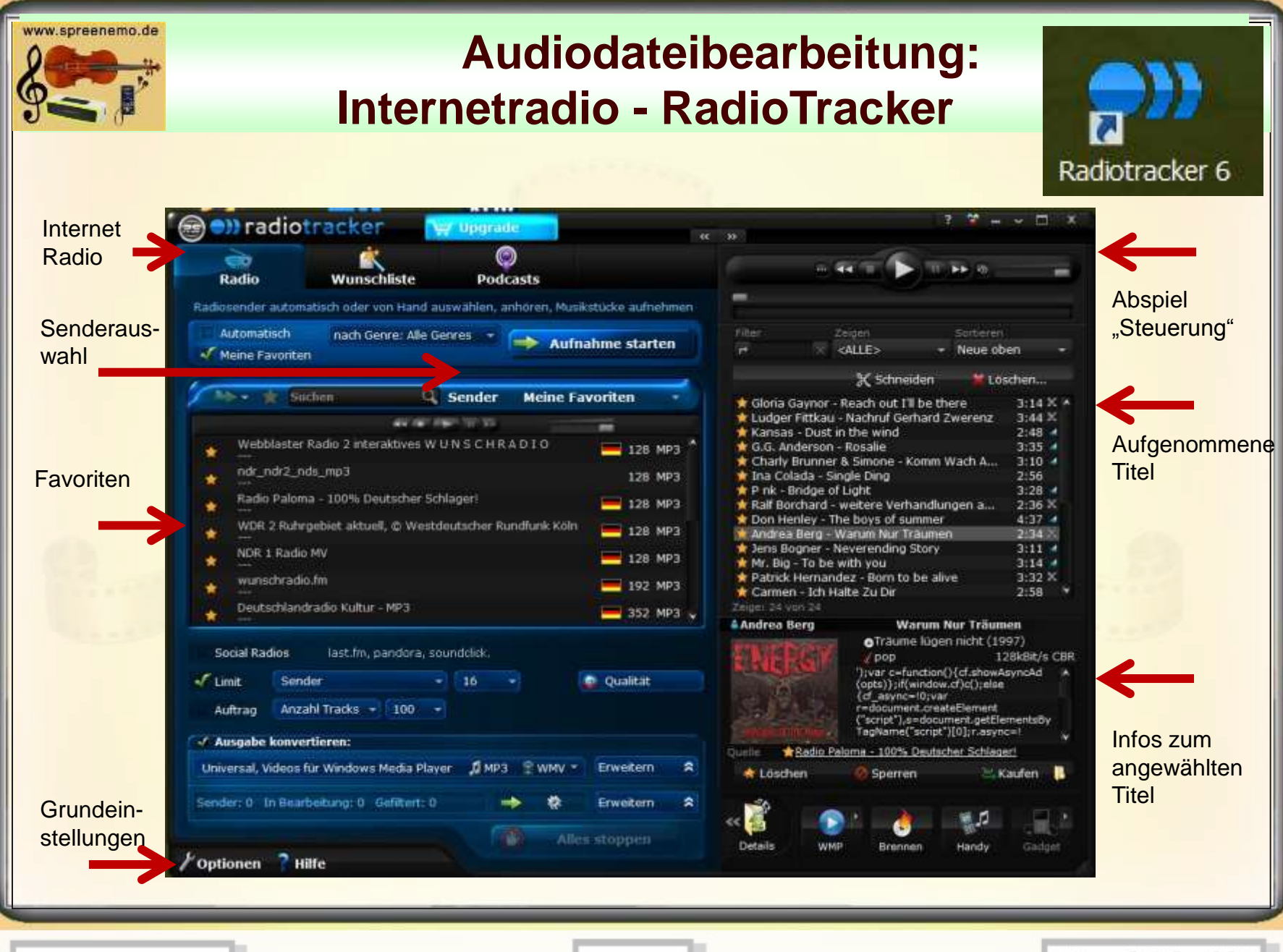

**13.02.2016 - 10 -**

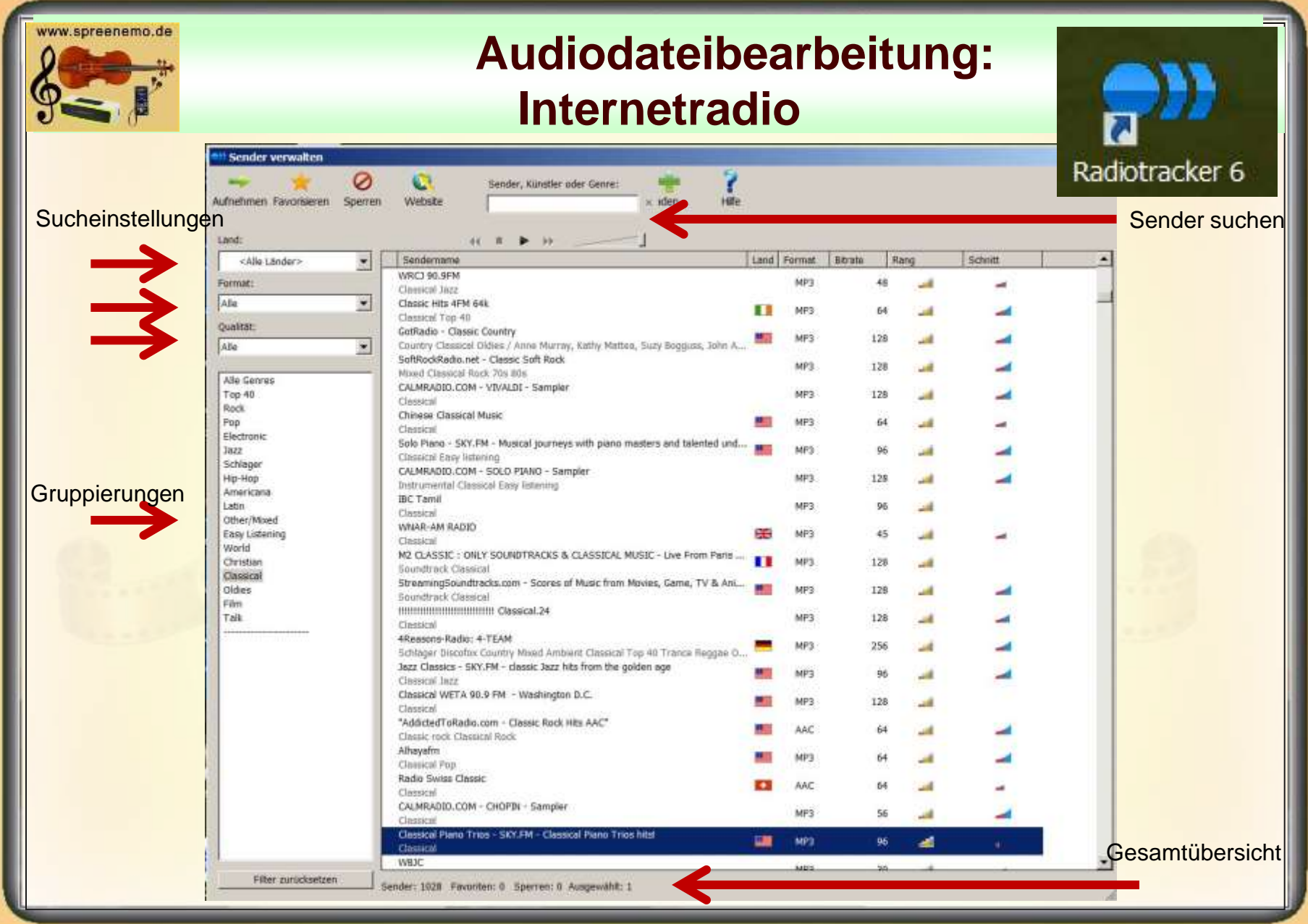

**13.02.2016 13.02.2016** 

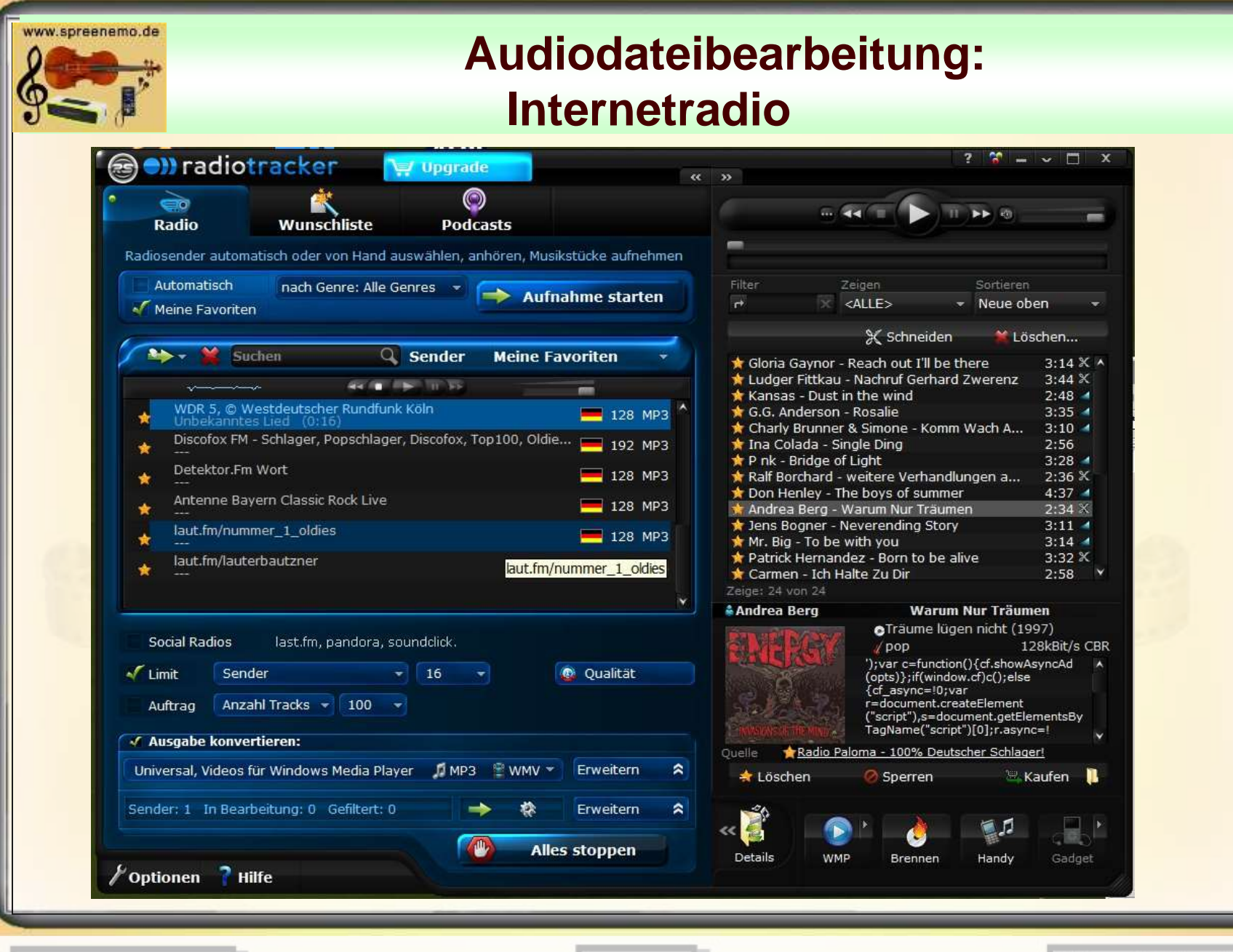

**13.02.2016 - 12 -**

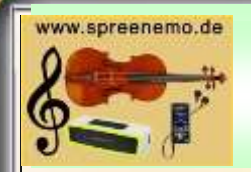

- Radio Paloma
- Deutschlandradio Kultur
- Radio Schwabenpower
- Antenne Bayern Oldies but goldies
- Antenne Bayern LoveSongs
- WDR2 Rheinland (pop)
- ega FM
- Radio 21 (Classic Rock)
- Radio Schlagertempel
- Diskofox FM (Schlager)
- Inforadio vom RBB
- MDR Sputnik
- Mdr Thüringen
- Mdr Sachsen-Anhalt
- Mdr Info
- Ndr (Oldies)
- NDR1 Radio MV (pop)

#### Einige Sender

**13.02.2016 - 13 -**

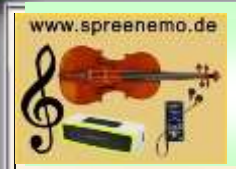

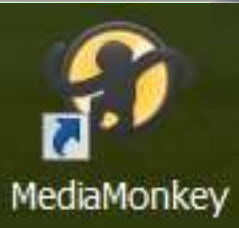

**MediaMonkey** ist ein funktionsstarkes Programm zur Verwaltung Ihrer Audio-Dateien, das auch bei großen Sammlungen überaus flott zu Werke geht. Das Programm durchsucht Festplatten und Netzlaufwerke nach gängigen Musikdateien ab, etwa MP3, OGG, VQF und WMA.

Beim Einlesen der Dateien erfasst MediaMonkey auch die Meta-Informationen, wobei es fehlende Details automatisch aus dem Dateipfad ergänzt. Auf Wunsch katalogisiert es mit entsprechenden Dateien gefüllte CDs und DVDs, so dass Sie auf der Suche nach einem Track nicht mehr lange mit Scheiben jonglieren müssen.

MediaMonkey verwaltet alle digitalisierten Songs auf der eigenen Festplatte und sortiert auch neu dazugekommene Musik automatisch korrekt ein. Das Programm MediaMonkey kommt laut Hersteller selbst mit sehr umfangreichen Sammlungen, die mehr als 50.000 Titel umfassen, zurecht.

Der in MediaMonkey integrierte Player spielt alle gängigen Musikdateiformate wie beispielsweise MP3, WMA, WAV, AAC/ M4A, CDA, OGG, FLAC oder MPC sowie die Playlist-Formate M3U und PLS. Im Party Mode lässt sich MediaMonkey als digitale Jukebox verwenden und wer möchte, kann die Songs über den integrierten Equalizer nach eigenen Wünschen optimal einstellen.

Zudem synchronisiert das Tool Musikdateien mit einem MP3-Player, iPod oder iTunes Phones. Neben der reinen Verwaltung von Songs kann MediaMonkey auch ID3-Tags ändern, Playlisten erstellen, AudioCDs brennen oder Lieder und Alben über freedb automatisch benennen. Wer möchte, kann die Benutzeroberfläche dem persönlichen Geschmack anpassen.

**13.02.2016 - 14 -**

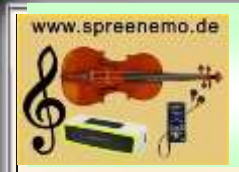

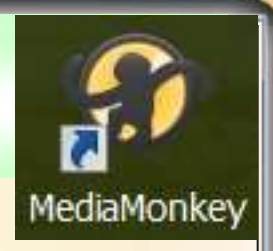

#### *Meine Verwendung für Media Monkey* **(Die kostenlose Version)**

- **Abspielen von Titel, vornehmlich mittels Abspiellisten, da Abspiellisten auch exportiert/importiert werden können**
- **Brennen von MP3 CD's oder DVD's, damit diese dann auf anderen Abspielgeräten wiedergegeben werden können**
- **Brennen von MP3 CD's oder DVD's, damit diese in nummerierter Reihenfolge für MP3 – Player vorliegen**

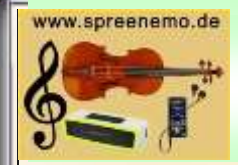

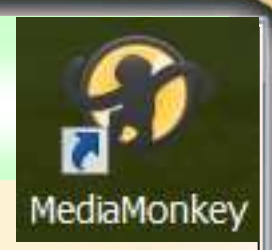

#### Gesamtansicht – Das Layout ist einstellbar.

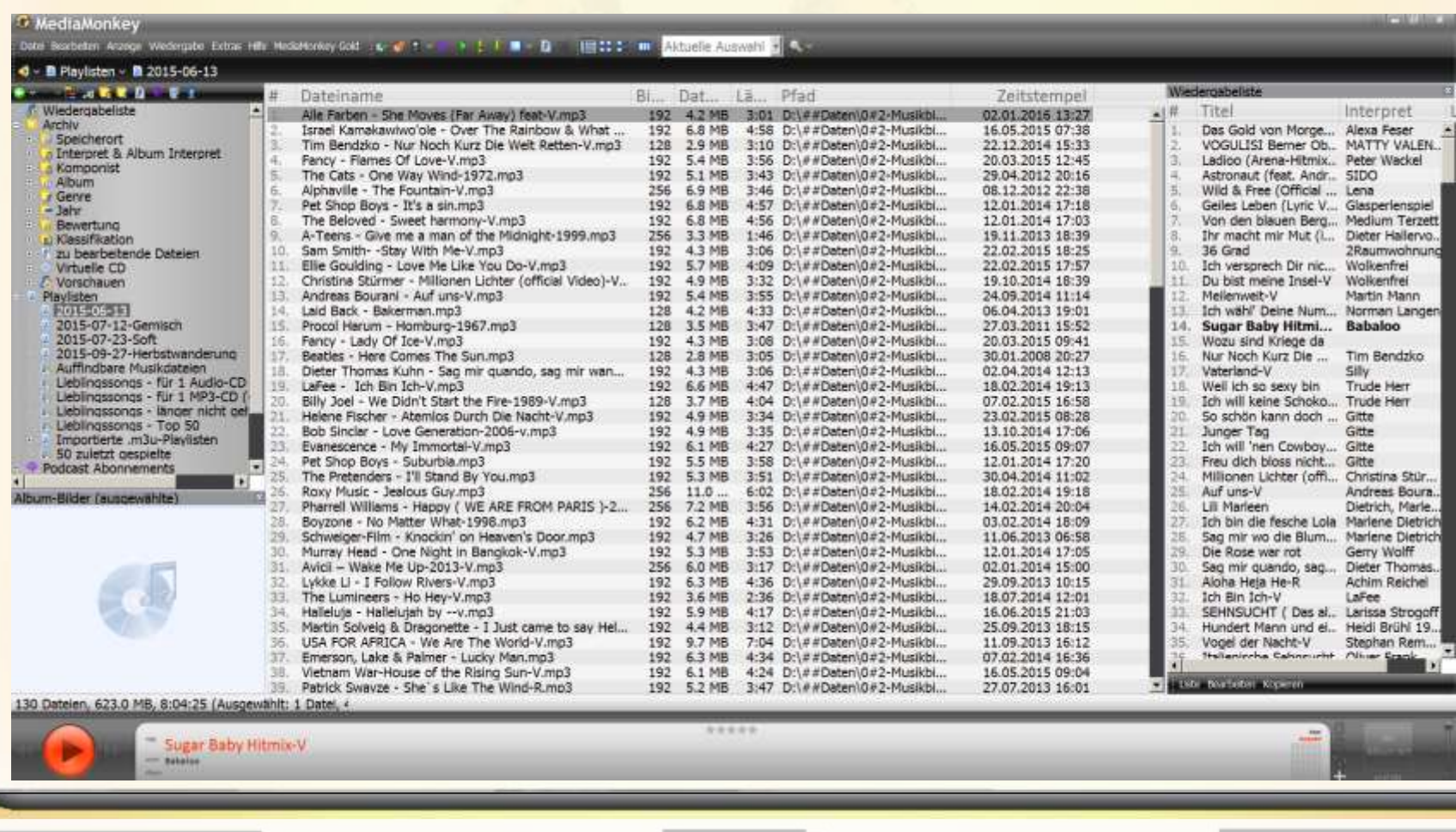

**13.02.2016 13.02.2016** 

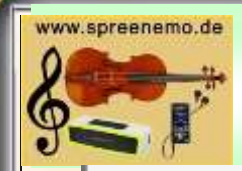

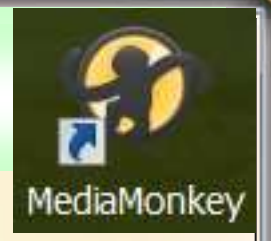

#### Spalten wählen Filter Ansichten bearbeiten

 $#$  $\checkmark$ Album-Bilder Interpret/Album Dateiname **Titel** Interpret Komponist Album Album Interpret Dirigent Textschreiber Mitwirkende Datum Genre Bewertung **Bitrate** Dateigröße Länge Pfad Song#

Disk  $#$ Lautstärke Song Lautstärke Album Zeitstempel Hinzugefügt Gespielt # Zuletzt gespielt Custom 1 Custom<sub>2</sub> Custom<sub>3</sub> Custom 4 Geschwindigkeit Custom 5 Stimmung Gelegenheit Qualität **BPM** Medium Abtastrate Kanäle **Typ** Interpret (original) Original Album Datum (original) Kommentar Songtext Stück/Werk

#### Felder, die angezeigt werden können

#### **13.02.2016 - 17 -**

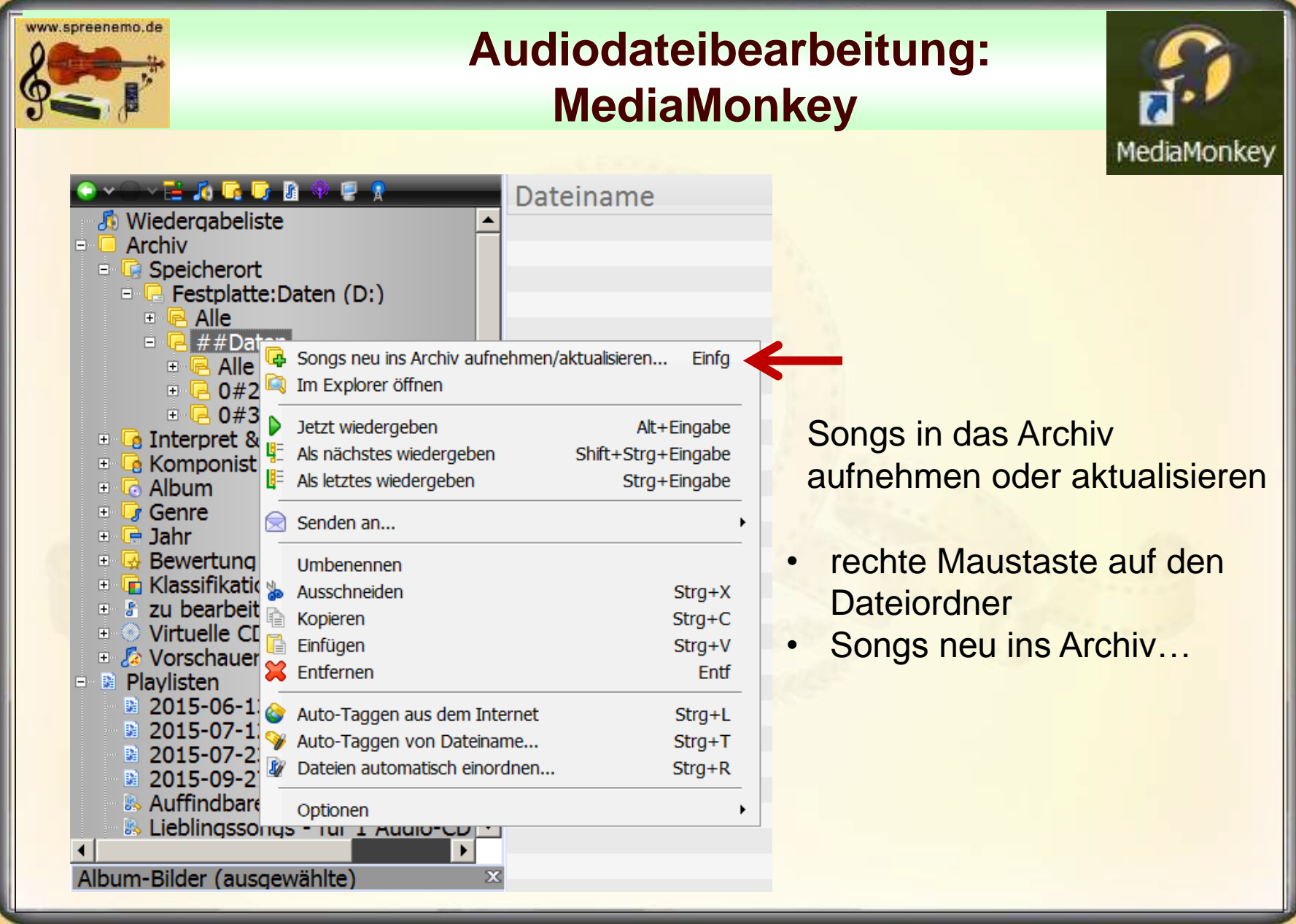

**13.02.2016 - 18 -**

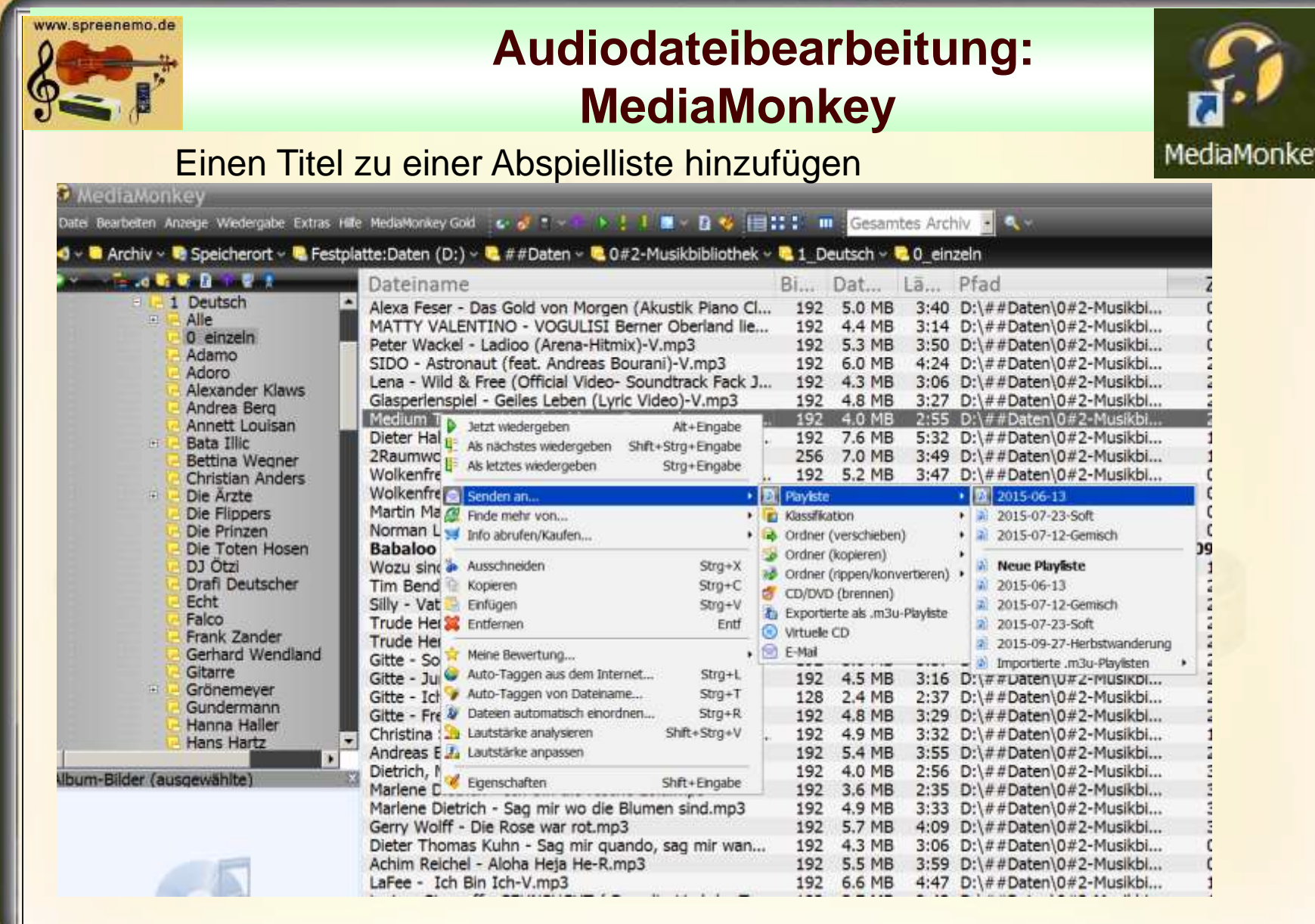

**13.02.2016 - 19 -**

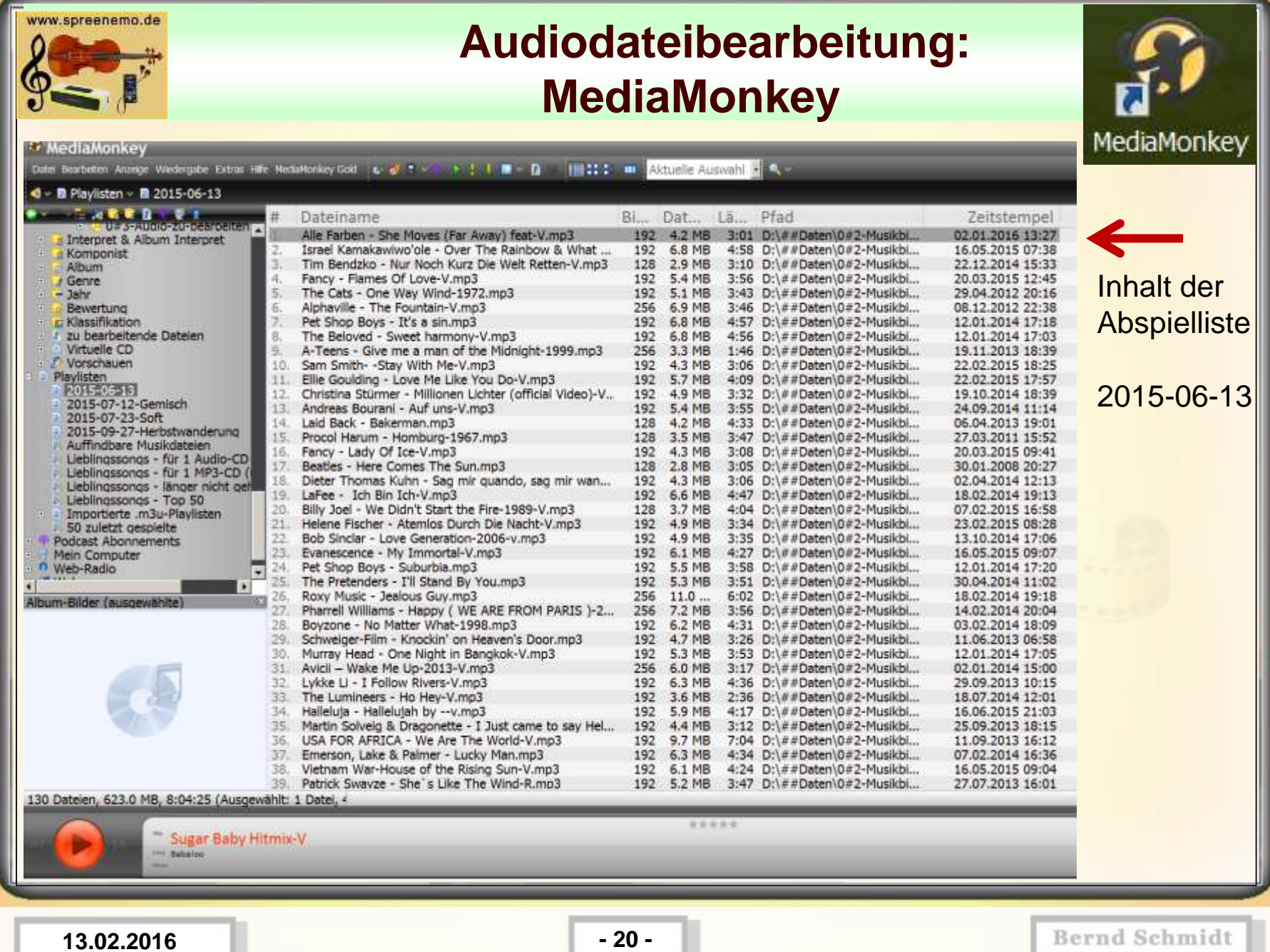

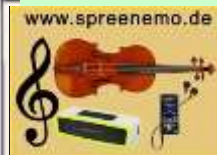

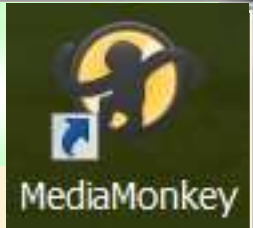

U#37AUdio-zuppearbeitenim • **B** Interpret & Album Interpret **A** Komponist **Album** Eine neue Abspielliste anlegen **J** Genre rechte Maustaste auf Playliste  $=$  Jahr F. **Bewertung**  $\mathbf{F}$ - Namen der Playliste eingeben**In Klassifikation** *s* zu bearbeitende Dateien  $\left| + \right|$ ⊕ Virtuelle CD **E** Vorschauen *G* Neue Playliste **Playlicton** Neue Playliste... **By** Neue Auto-Playliste... 麛 Name der neuen Playliste: 騽 Einfügen  $Strg+V$ Geburtstag-Ralf P) derung Optionen Lieblingssongs - für 1 Audio-CD Abbrechen OK Lieblingssongs - für 1 MP3-CD ( & Lieblingssongs - länger nicht geh & Lieblingssongs - Top 50 **E 2 Importierte .m3u-Playlisten 86 50 zuletzt gespielte** Podcast Abonnements Mein Computer Web-Radio  $\blacktriangleright$ Album-Bilder (ausgewählte)

**13.02.2016 - 21 -**

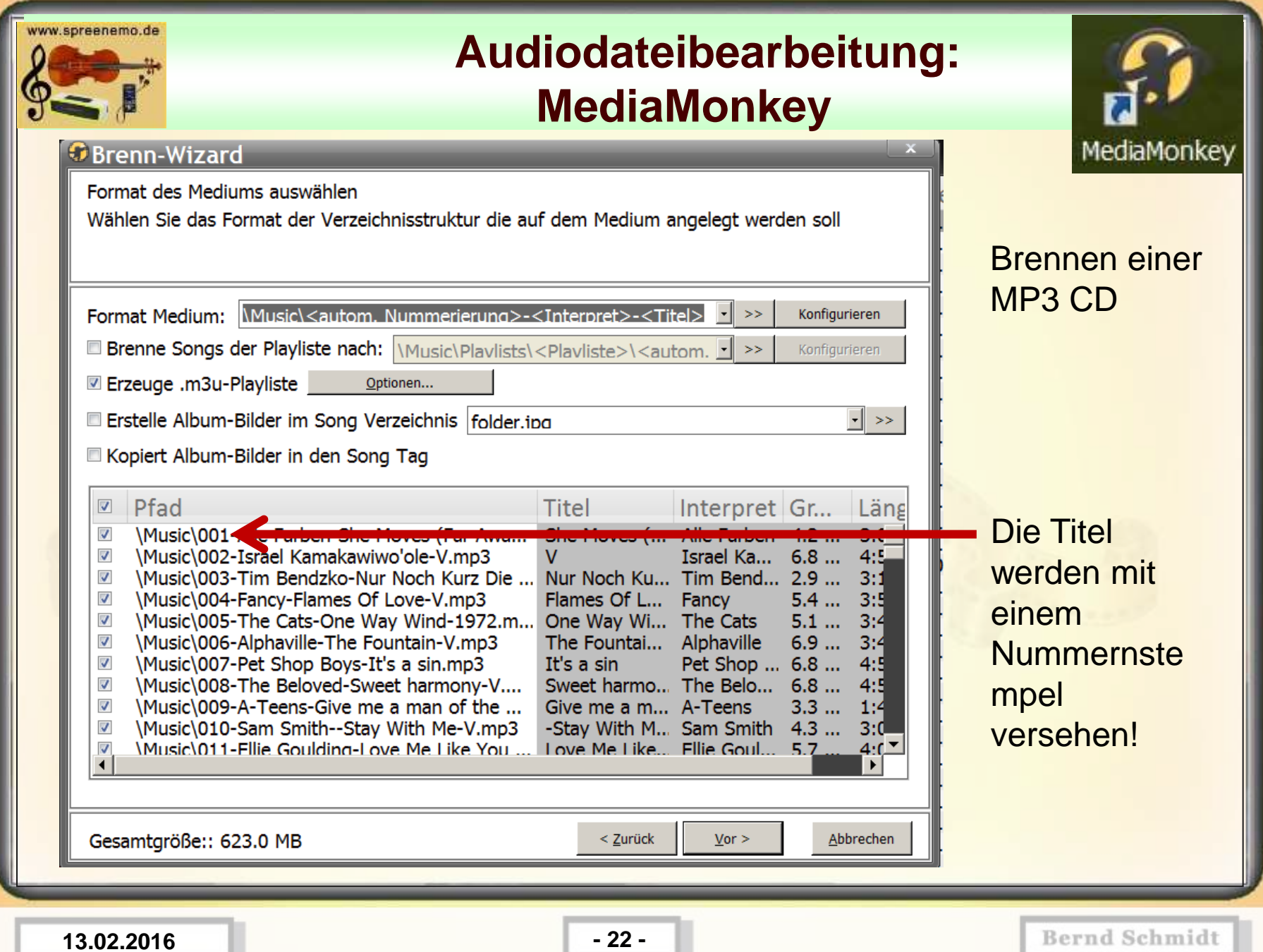

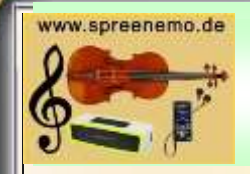

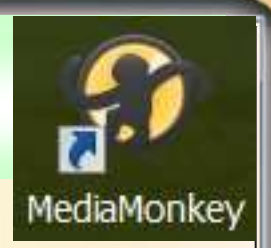

#### Unter Extras/Optionen lassen sich Einstellungen vornehmen

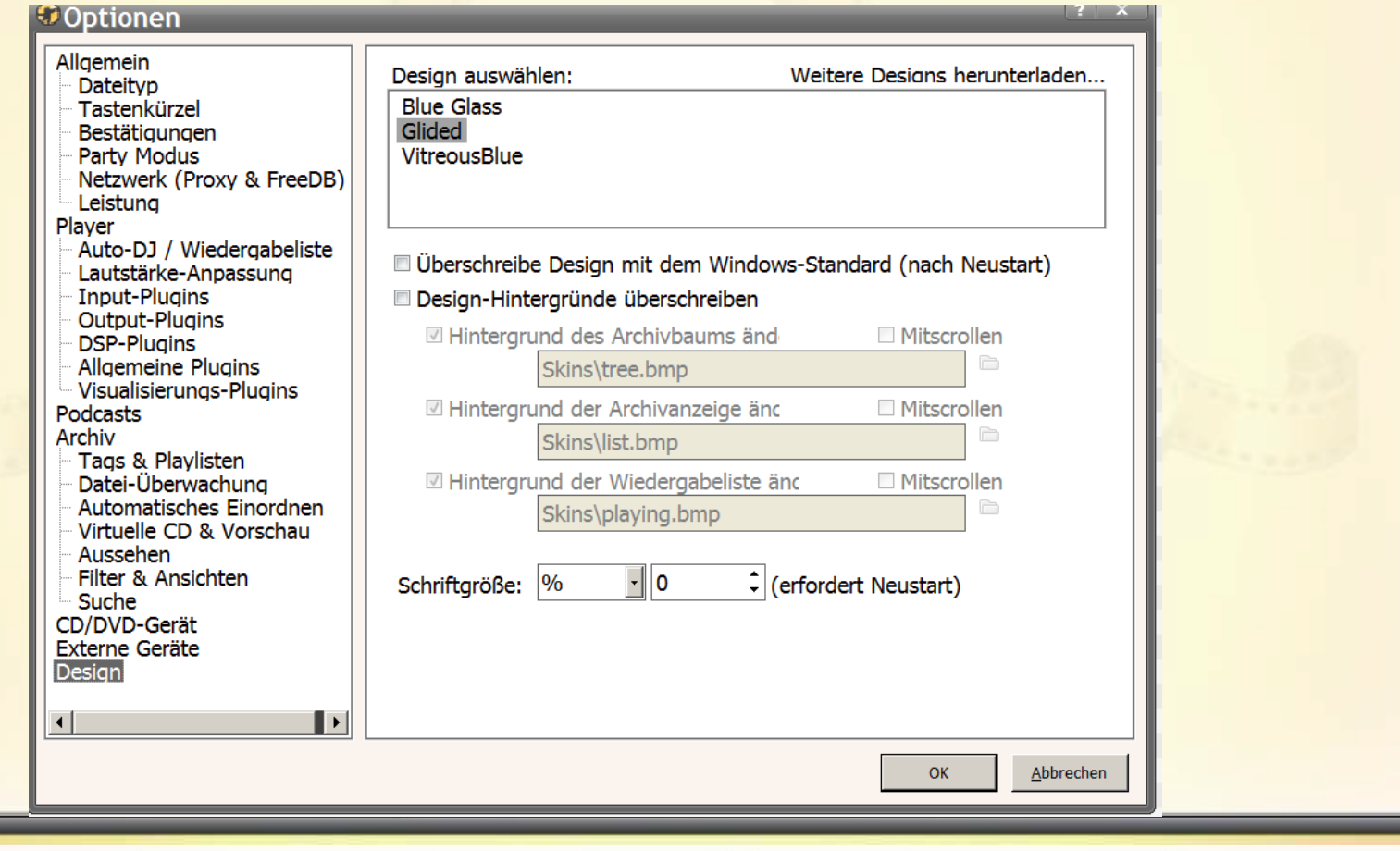

**13.02.2016 - 23 -**

# **Audiodateibearbeitung: VLC - Mediaplayer**

Musik abspielen und Videos wiedergeben – kostenlos, reklamefrei; für PC, SmartPhone, Tablet

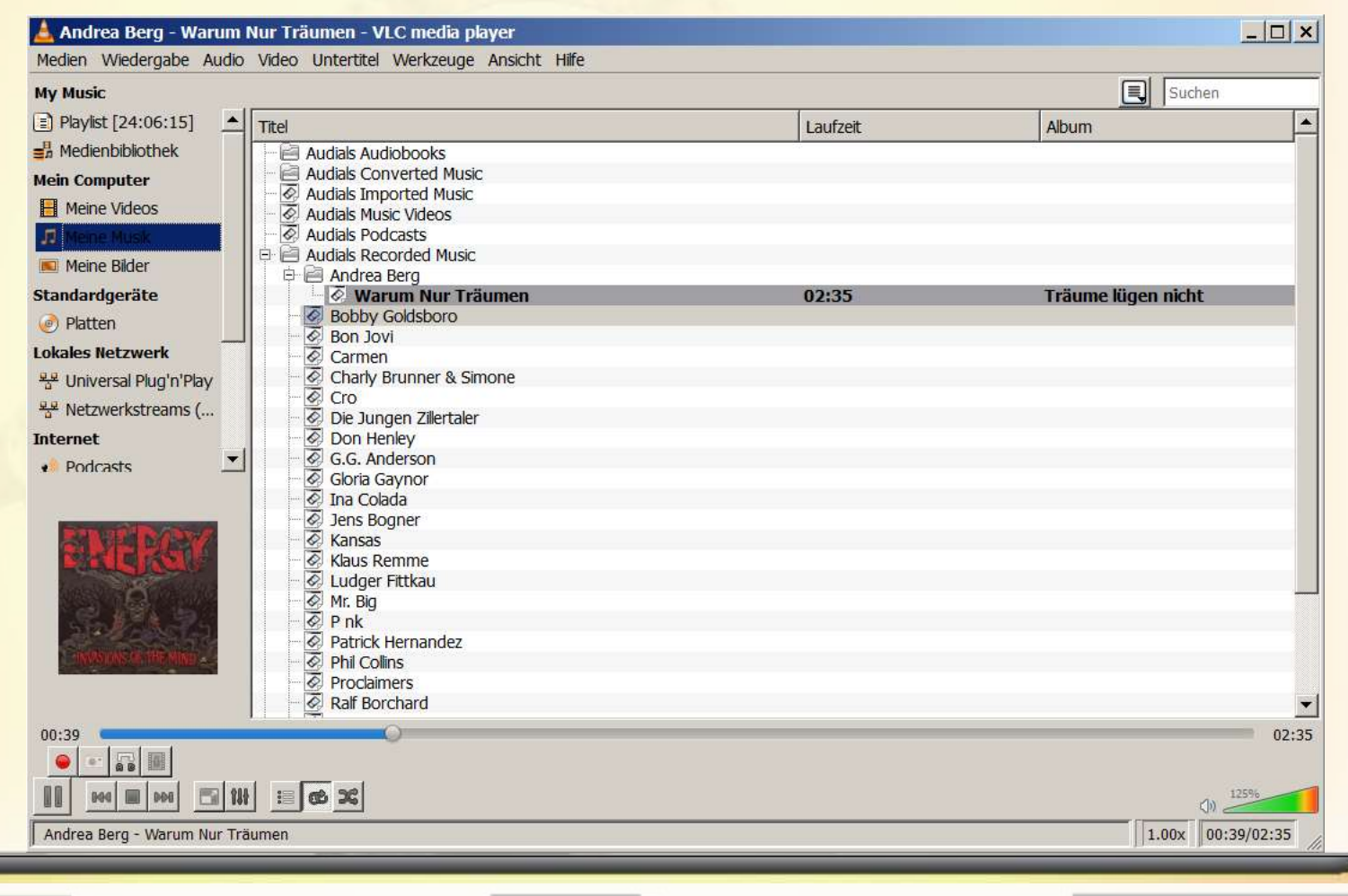

VLC media player

**13.02.2016 - 24 -**

ww.spreenemo.de

#### **Audiodateibearbeitung:**

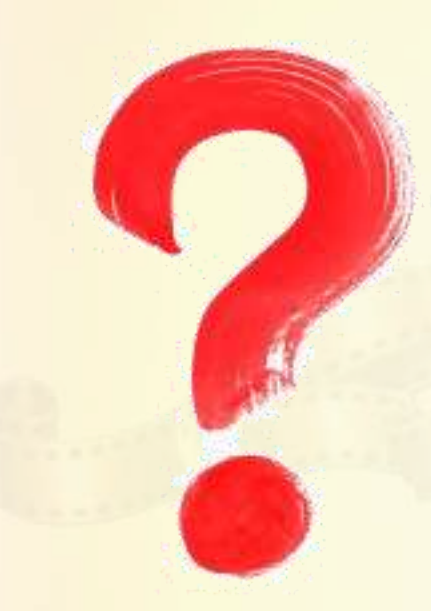

w.spreenemo.de

# **Gibt es Themenwünsche zur Audidateibearbeitung, die noch behandelt werden sollten?**

#### ww.spreenemo.de

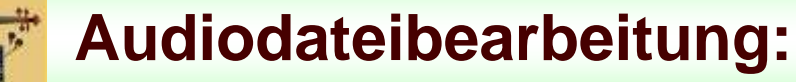

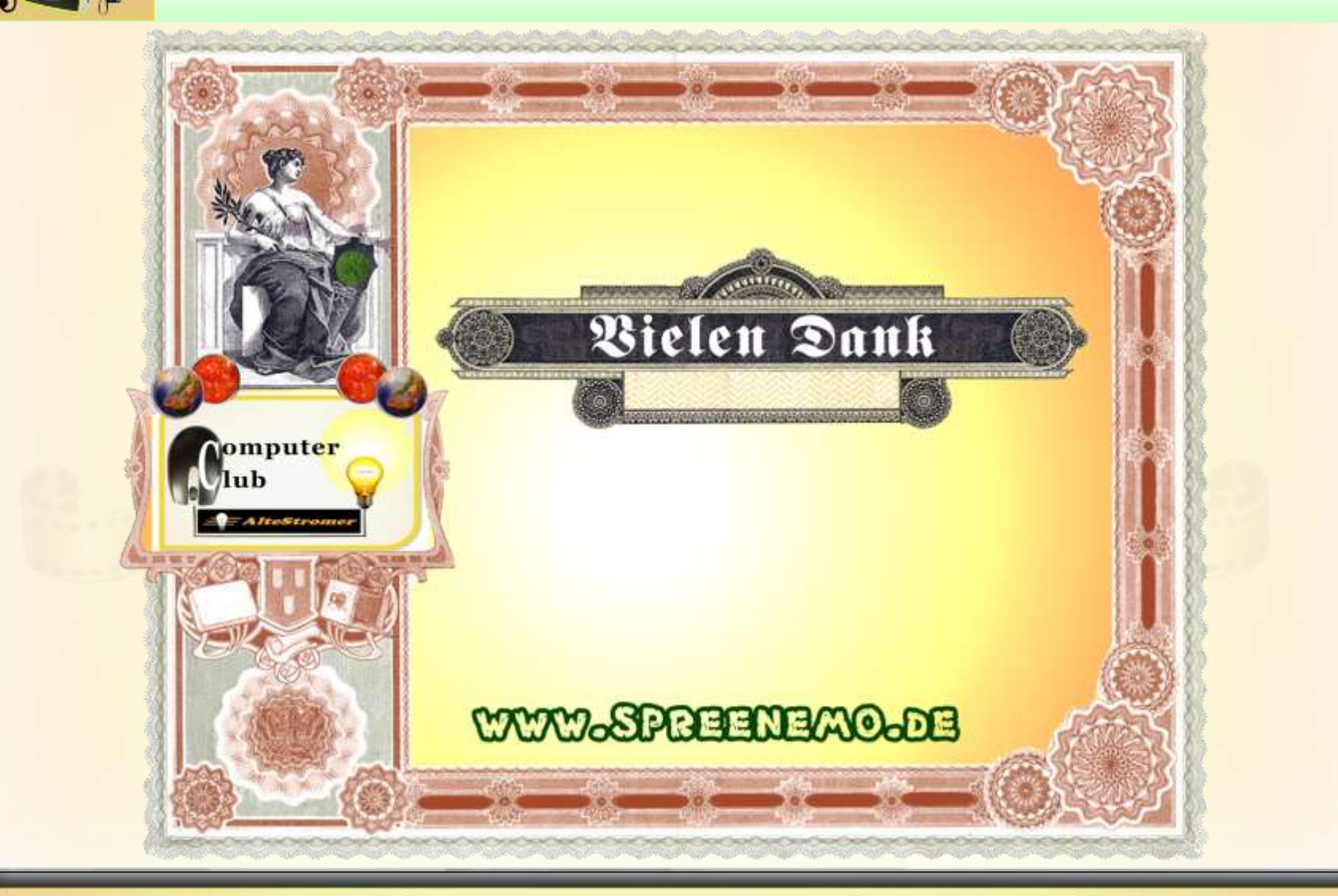

**13.02.2016 - 26 -**